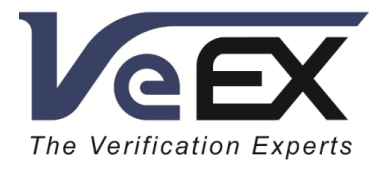

#### APPLICATION NOTE

# Peer-to-Peer License Sharing Using VeExpress<sup>™</sup> How to Transfer Test Features Between Test Sets (with VeEX TX300s, RXT or MTTplus)

May 2019 | Rev. A00

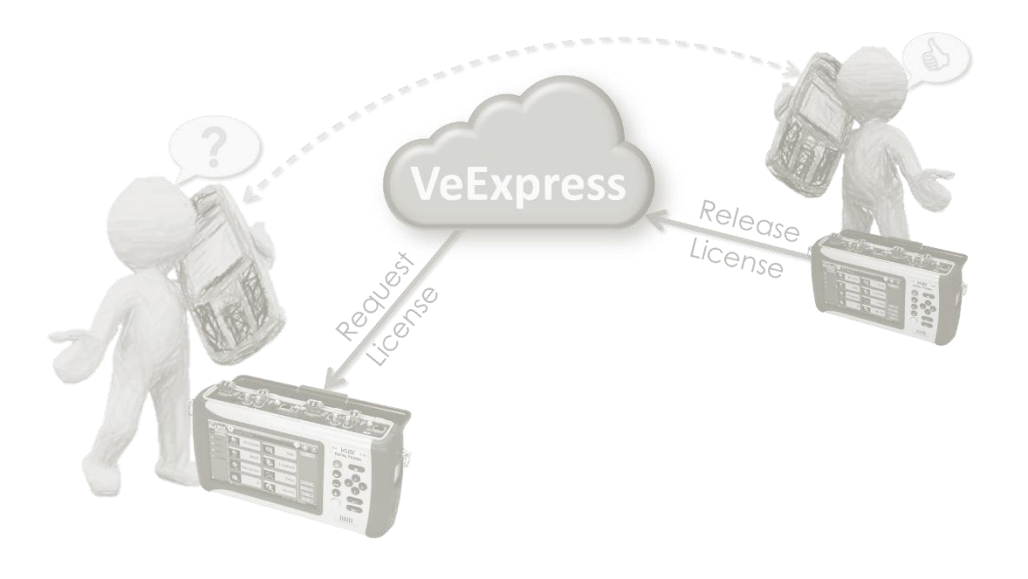

P/N: D08-00-051

VeEX Inc. 2827 Lakeview Court, Fremont, CA 94538 USA Tel: +1.510.651.0500 Fax: +1.510.651.0505 www.veexinc.com

#### Notice:

The information contained in this document is subject to change without notice. Every effort has been made to ensure that the information contained in this document is accurate. However, information is subject to change without notice. We accept no responsibility for any errors or omissions. In case of discrepancy, the web version takes precedence over any printed literature.

VeEX Inc. makes no warranty of any kind with regards to this material, including, but not limited to, the implied warranties of merchantability and fitness for a particular purpose. VeEX shall not be liable for errors contained herein or for incidental or consequential damages in connection with the furnishing, performance, or use of this material.

The technologies, devices and/or software referred to in this document are either developed by VeEX Inc. or licensed from third parties. The software is confidential and proprietary of VeEX Inc. The software is protected by copyright and contains trade secrets of VeEX Inc. or VeEX's licensors. The purchaser of this device agrees that it has received a license solely to use the software as embedded in the device, and the purchaser is prohibited from copying, reverse engineering, decompiling, or disassembling the software.

The technologies, features, functions and samples described in this document may or may not be available in all test equipment or may look slightly different. Make sure test sets are updated to the latest software packages available and has any related licenses that may be required.

For assistance or questions related to this document, procedures, related products, or to get a test set serviced by VeEX or an authorized service facility, please contact our local representative or contact VeEX directly by calling or e-mail our Customer Care department for customer support. Before contacting our Customer Care department, have the product serial number and software versions ready. Locate the serial number for a test platform or module on the back of the chassis. The platform and modules serial numbers, as well as software versions, can be found in the test set >Utilities >About menu. Please provide this information when contacting VeEX customer service.

VeEX Inc. Phone: +1 510 651 0500 E-mail: [CustomerCare@veexinc.com](mailto:CustomerCare@veexinc.com) Web: [www.veexinc.com](http://www.veexinc.com/)

©Copyright VeEX Inc. All rights reserved. VeEX, VePAL are registered trademarks of VeEX Inc. and/or its affiliates in the USA and certain other countries. All other trademarks or registered trademarks are the property of their respective companies. No part of this document may be reproduced or transmitted electronically or otherwise without written permission from VeEX Inc.

# Peer-to-Peer License Sharing Using VeEX's VeExpress Cloud Service

#### *How to Transfer (Share) Test Features Between Test Sets*

Asset management systems, such as VeEX's VeExpress (US Patent 9,900,393), offer many advantages to managing fleets of geographically dispersed test equipment and users. But sometimes they become large complex systems, with scenarios and/or hierarchies that add extra burden and steps to what should be a simple task, like sharing (a.k.a. floating) test feature licenses among teammates.

For example, a company may deem 10G Fibre Channel service testing feature to be a rarely used or per-projectbasis, so it may not justify buying permanent licenses for every test set in their fleet. In that case, having a few 10G FC licenses in the pool could be considered enough, if they can be shared and assigned to whomever needs them, whenever a need arises. Now, let's say User A has the need to test a 10G Fibre Channel link tomorrow and it turns out that User B has it in her test set, because she was the last one to bring up such a service.

- In the traditional centralized (managed) Asset Management system, User A would have to make a request to the assets administrator, who has to find the test set that currently has the required software option, identify its user (B), get the license released and then approve the original request, so User A can finally get it. A complex process that could take more than a day, since it involves multiple transactions.
- In the peer-to-peer mode, User A just needs to contact User B (if necessary), agree on the transfer and execute it. This can be done in a manner of minutes. This could even be done without the intervention of User B.

Sharing test features among coworkers should neither be a dream nor a nightmare. It should be easy and quick. That is why VeEX offers an option for peer-to-peer license sharing in its cloud-based VeExpress service. It expedites the whole process and VeEX customers benefit from the added flexibility and agility.

To enable peer-to-peer sharing, the asset administrator or supervisor has to trust the end users to manage option sharing among themselves and forego the idea of a centralized approval process for every transaction. For this, the administrator must enable the Automatic Options Assignment Mode in VeExpress.

*Note: Licenses enabled via offline activation codes are permanently attached to the designated test set and cannot be shared. Offline licenses are only issued by explicit requests from customers.*

# About VeExpress

VeExpress cloud service offers asset management features that allow VeEX customers to keep track of all their RXT, TX300s and MTTplus test sets in their fleet, including:

- Provides access to the latest software versions available.
- Retrieve new test feature licenses purchased, directly into the test set.
- Rent temporary test feature licenses from VeEX.
- Share test feature licenses among team members (managed or peer-to-peer).
- Check test sets' status, versions, and connections to VeExpress.

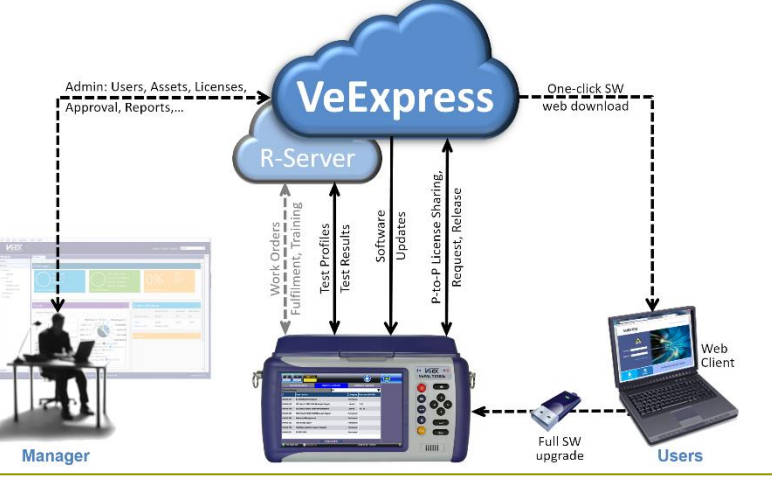

VeEX Inc. 2827 Lakeview Court, Fremont, CA 94538 USA Tel: +1.510.651.0500 Fax: +1.510.651.0505 [www.veexinc.com](http://www.veexinc.com/) [CustomerCare@veexinc.com](mailto:CustomerCare@veexinc.com) 3

It consists of three main elements:

- Cloud servers hosted by VeEX.
- Account Administration Website. (Customers' organizations decide whether to have a designated Manager.)
- VeExpress Client built into RXT, TX300s and MTTplus test sets.

Basic VeExpress services are offered free of charge to RXT, TX300s and MTTplus customers. It is up to the customer's organization to decide whether to use the service or not. It is not required for the test set to operate.

## Enabling the Automatic License Assignment Mode

The asset management administrator or manager must log on to the company or group's VeExpress account, by pointing any standard web browser to [www.v-express.com.](http://www.v-express.com/)

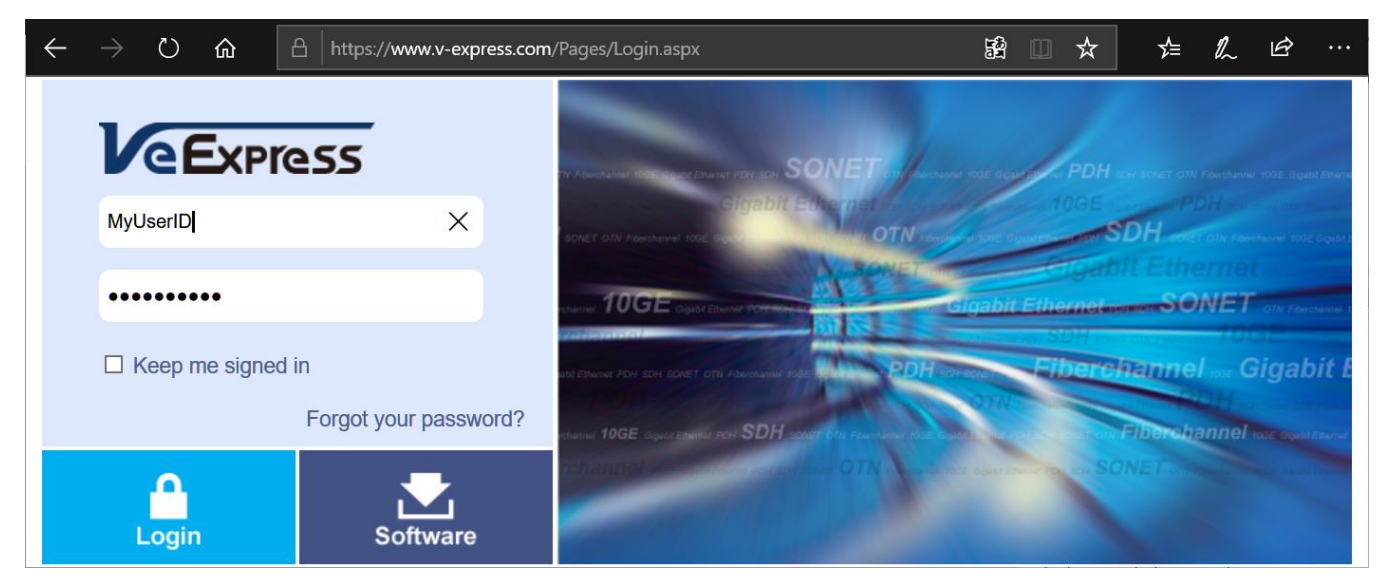

- 1. Go to Options > Configuration.
- 2. Check the Enable Automatic Assignment box.
- 3. Click on the Save button.

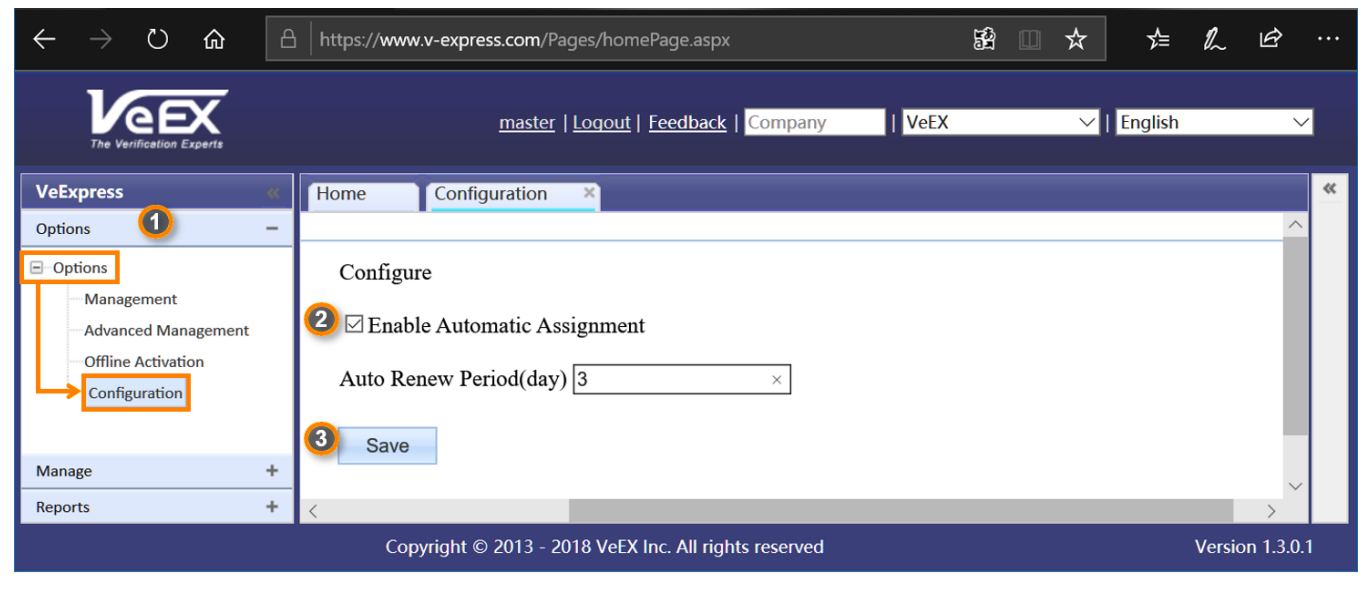

Now, end users can Release and Request licenses directly from their test set's VeExpress client.

In the same section, go to the Options > Advanced Management page and clear any pending Requests or Releases that are still in the queue pending the administrator's manual approval. If there are any pending requests listed, use the master check box to select all and then click on Delete. The account is now ready to handle option transfers (sharing) automatically.

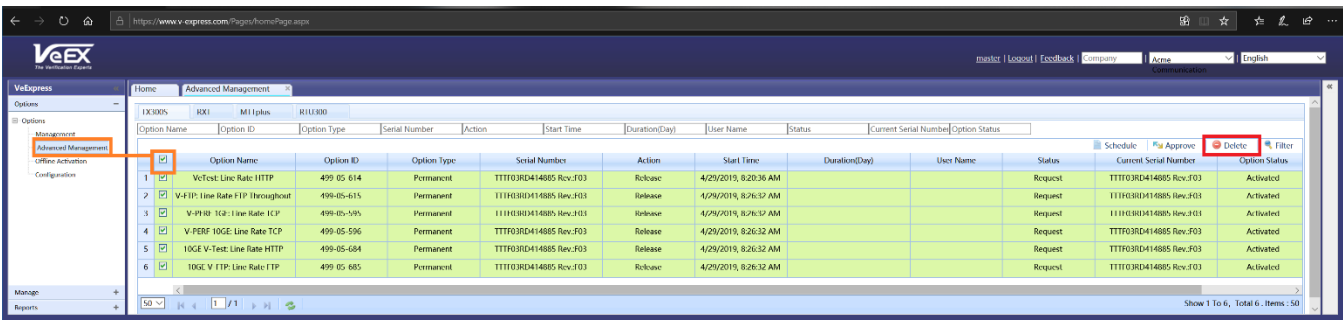

Should you need any help in identifying your company's account credentials, contact VeEX [Customer Care](https://www.veexinc.com/en-us/Company/ContactUs) team.

## Peer-to-Peer License Sharing

Now that the VeExpress administrator has enabled automatic license assignments, users can coordinate among themselves any test features they would need to share, without supervisor approval for each individual transaction.

If User B just finished a job that required the use of the 10G Fibre Channel testing feature, the following procedure would release the shared license back to the common pool:

- 1. Connect the test set to the network (Internet), using the LAN (management) port or WiFi.
- 2. Go to Utilities > VeExpress > Synchronization and press Check.

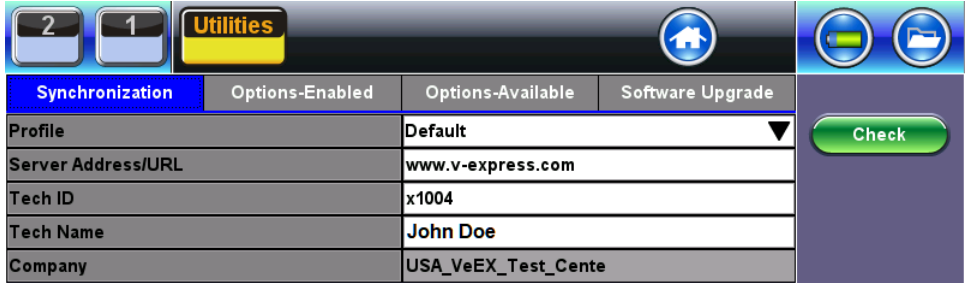

- 3. Go to the Options-Enabled tab.
- 4. Find and mark the Fibre Channel test feature box.
- 5. Tap on the Release button, then tap on the Yes button to confirm the action of releasing the selected license(s) back to the common company pool.
- 6. Go back to the Synchronization tab and tap on the Check button again to refresh the software options.

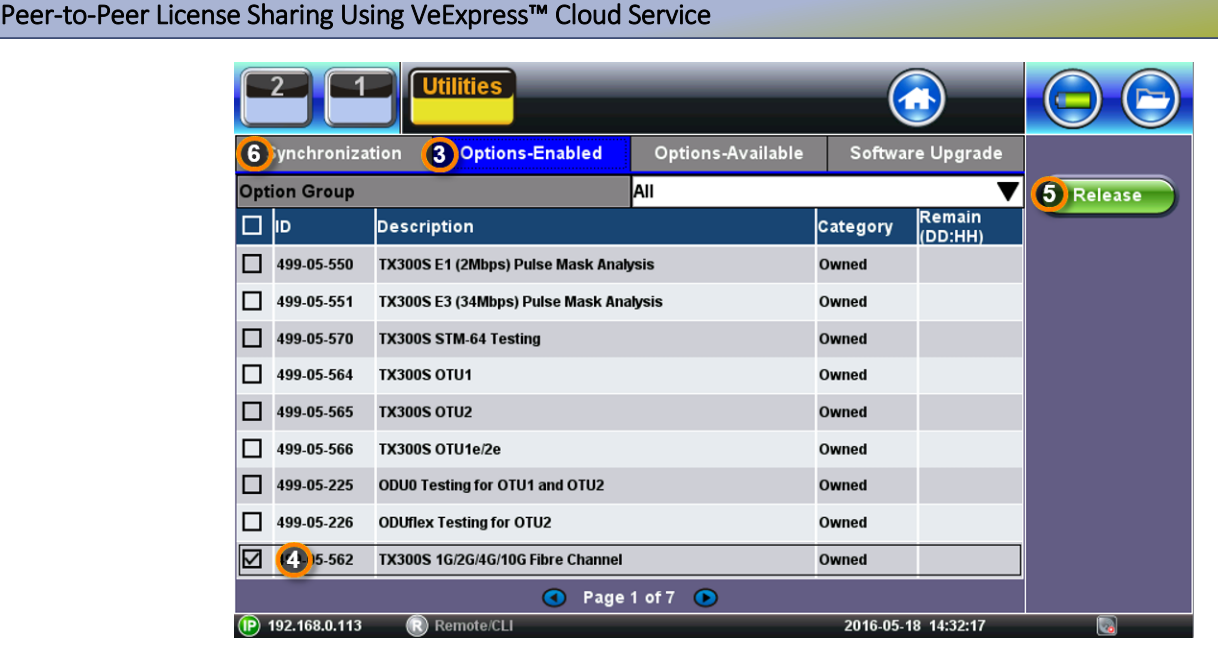

The test feature (license) is now available to other users within the company.

Then User A, who needs the 10G Fibre Channel functionality in his test set for today's job, must:

- 1. Connect the test set to the network (Internet).
- 2. Go to Utilities > VeExpress > Synchronization and press Check.
- 3. Go to the Options-Available tab.
- 4. Find and mark the Fibre Channel test feature checkbox.

*Note that some features and functions may have dependencies and require other licenses before they can be loaded into a test set. For example, the SyncE ESMC/SSM function requires the basic SyncE Testing license.*

- 5. Tap on the Request button, to get the license assigned to this test set.
- 6. Go back to the Synchronization tab and tap on the Check button again to retrieve the new software option(s).

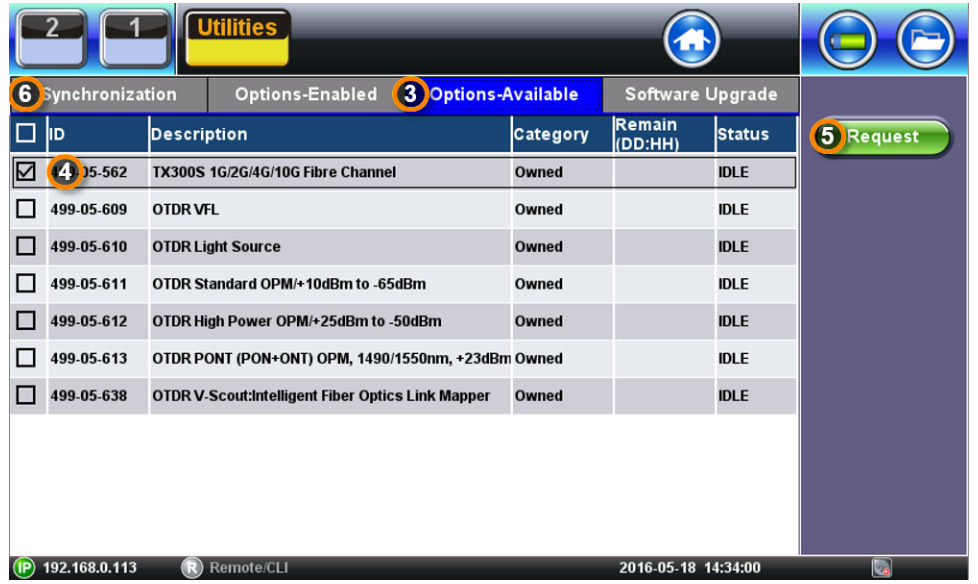

The 10G Fibre Channel test feature (license) is now available in the test set. User A should release the license once his job is done.

If the required test feature (license) is not available in the company or group's common license pool (Options Available tab), User A can contact User B directly and ask for it to be released.

Of course, this requires the common courtesy of releasing the licenses once a user is done with the feature, or for the company to have policy to enforce it, to make sure shared licenses are always available to those who need them.

## Adding a Time Limit

We often hear objections like "*my users don't always have access to the internet*" or "*what if it is a weekend and User B forgot to release the license?*" or "*someone may try to ignore the rules, to keep some licenses for themselves!*". VeExpress addresses these issues, by expiring the options after a certain allowed time, so it doesn't require a send connection to release the license and make it available to others.

VeExpress administrators should log on to the [VeExpress](https://www.v-express.com/) website and go to Options > Configuration to set their own rental policy. For example, you can set the Auto Renew Period field to 3 or 7 days and then click on Save. This will be the maximum amount of time users are allowed to borrow certain licenses, even if their test sets stay offline or go on vacation. Performing a VeExpress Check from the test set before the shared options expire autorenews the "rental" period, to make sure users actively using the test feature don't get their jobs disrupted.

When new licenses are purchased with the intention of being shared, VeExpress managers can:

- 1. Log on to the [VeExpress](https://www.v-express.com/) website and go to Options > Management.
- 2. Find the desired licenses using the Option Name or Option ID filters and mark their check boxes.
- 3. Set the Auto Renew fields to "true" and then click on the Auto Renew button on the top bar. Those licenses now have a default expiration date.

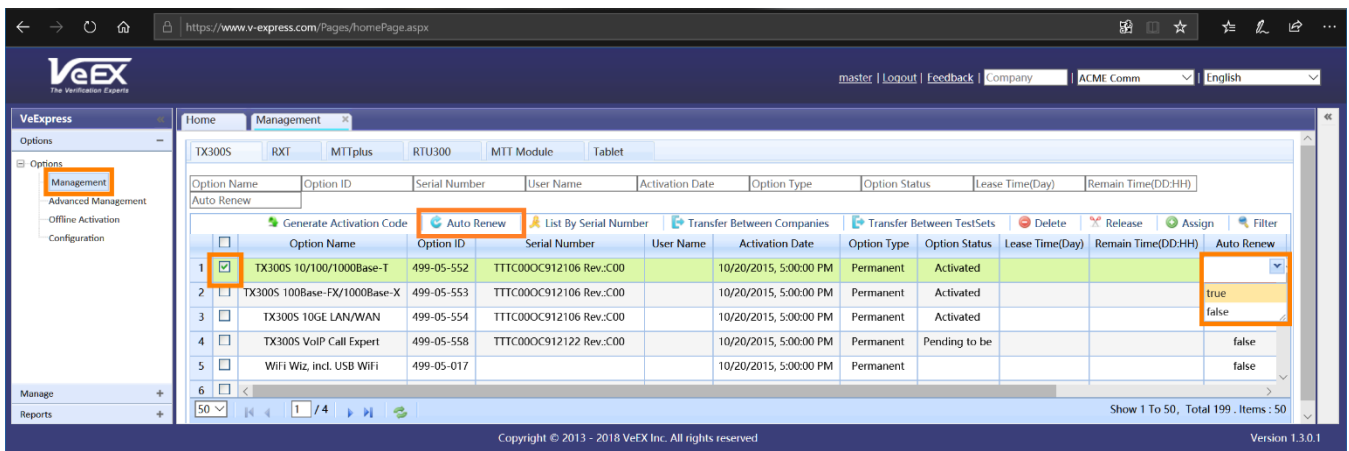

If User B doesn't follow the rules or forgets to release borrowed licenses, the shared features in the test set would automatically expire and become available to others, even if User B keeps the test set off-line. If User B happens to be on a long vacation, teammates would not be affected. All the borrowed options will automatically go back to the shared company pool.

*VeEX includes basic VeExpress accounts with TX300s, RXT-1200 and MTTplus test platforms.*

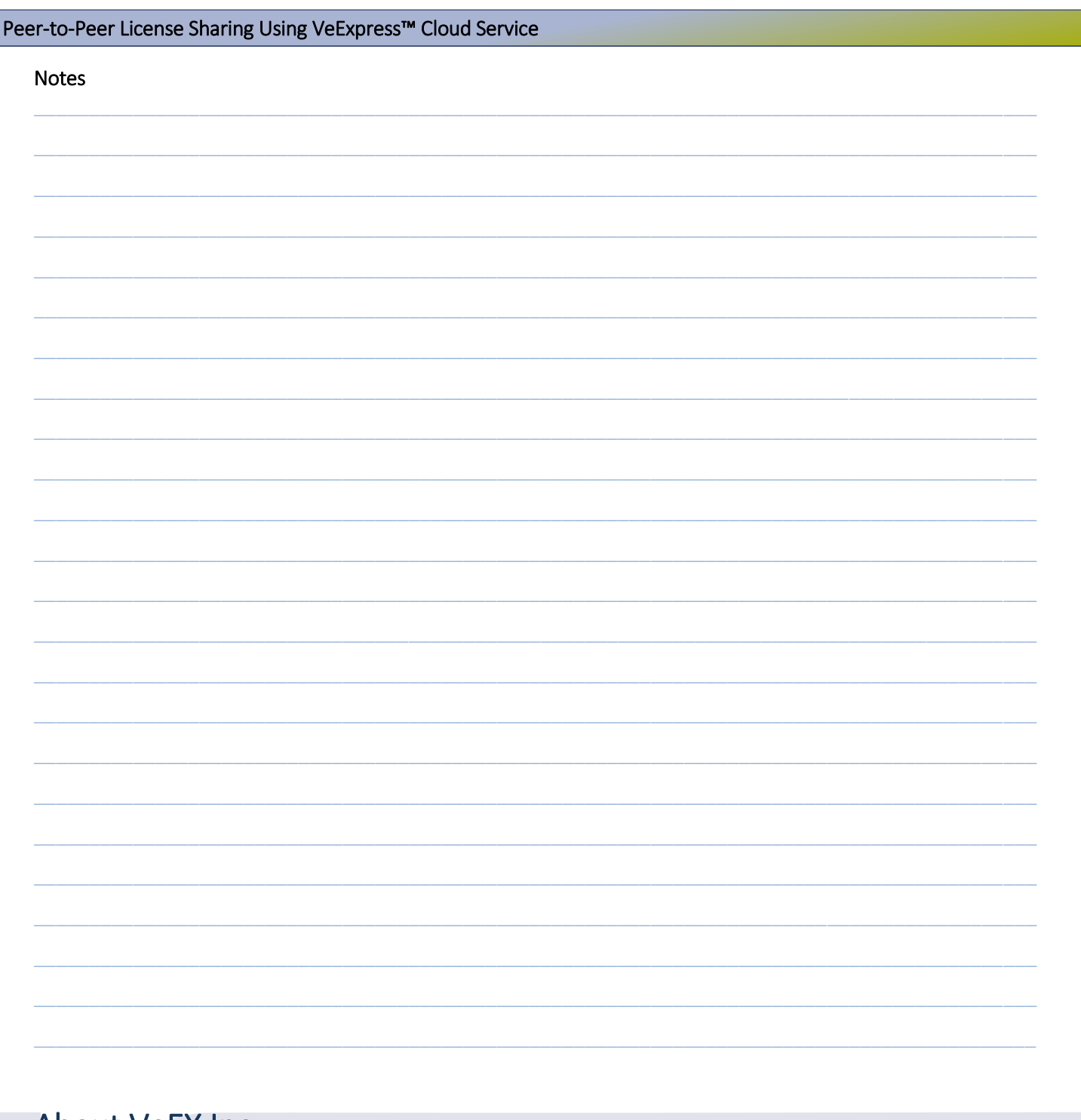

# About VeEX Inc.

Founded in 2006 by test and measurement industry veterans and strategically headquartered in the heart of Silicon Valley, VeEX Inc. provides innovative Test and Measurement solutions for next generation networks, services and communication equipment.

With a blend of advanced technologies and vast technical expertise, VeEX has developed products that diligently address all stages of network deployment, maintenance, and field service turn-up and integrate service verification features across DSL, fiber optics, CATV/DOCSIS, mobile backhaul and fronthaul (CPRI/OBSAI), next-generation transport network, fiber channel, carrier and metro Ethernet technologies, WLAN, and synchronization.

The VeEX team brings simplicity to verifying tomorrow's networks.

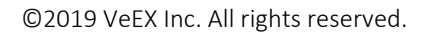

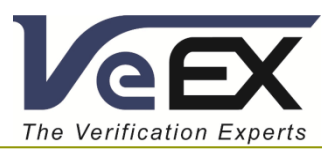